# **IBM Business Process Manager Advanced - Process Server**

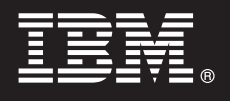

**V7.5.1**

## 快速入门指南

**初步了解如何安装和配置 IBM Business Process Manager。** 

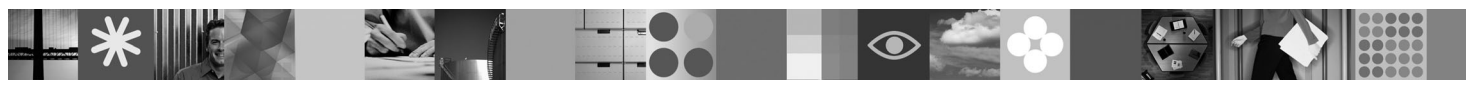

本地语言版本: 要获取其他语言版本的《快速入门指南》, 请访问 Quick Start DVD 上的 PDF 文件。

#### 产品概述

 $\odot$ 

IBM® Business Process Manager 是一种易于使用的业务流程管理平台, 它有助于您直观地管理业务流程。该平台包括可帮助流 程所有者和业务用户设计、运行、监视和优化流程的工具和运行时环境、使他们能够直接改进业务流程。

#### 1 **•** 步骤 1: 访问软件和文档

如果从 Passport Advantage® 下载产品, 请遵循位于以下位置的下载文档中的指示信息: <http://www.ibm.com/support/docview.wss?uid=swg24030601>

提供的产品包括以下组件:

- Ouick Start DVD
- IBM BPM V7.5.1 包括 IBM Installation Manager V1.5.0、IBM WebSphere® Application Server V7.0.0.19 和 IBM DB2® Express<sup>®</sup> Edition V9.7 (仅限 Microsoft Windows 和 Linux Intel)
- IBM WebSphere Application Server Network Deployment V7.0 补充信息 包括 IBM Update Installer for WebSphere Software、IBM HTTP Server、Web 服务器插件和 WebSphere Application Server 的应用程序客户机
- v IBM DB2 Enterprise Server Edition V9.7
- IBM Tivoli<sup>®</sup> Directory Server V6.3
- IBM Rational<sup>®</sup> Application Developer V7.5

其中一部分组件是可选组件。要获取为您的平台提供的组件的完整列表,请参阅信息中心中的 IBM Business Process Man*ager Advanced* 产品程序包: <http://publib.boulder.ibm.com/infocenter/dmndhelp/v7r5m1/index.jsp>

要获取完整的文档(包括安装指示信息), 请参阅以下信息: [http://www.ibm.com/software/integration/business-process-manager/](http://www.ibm.com/software/integration/business-process-manager/library/documentation) [library/documentation](http://www.ibm.com/software/integration/business-process-manager/library/documentation).

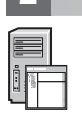

#### **2**: 评估硬件和系统配置

您可以使用许多不同配置的 IBM BPM。请参阅信息中心中的规划 IBM Business Process Manager。请复审 IBM BPM 产品许可证以确保您具有必需的权限可支持您的拓扑,并确保您了解该产品随附的所有软件组件的使用限制。

要获取详细的系统需求,请参阅以下信息: [http://www.ibm.com/software/integration/business-process-manager/advanced/](http://www.ibm.com/software/integration/business-process-manager/tools/sysreqs/) [sysreqs/](http://www.ibm.com/software/integration/business-process-manager/tools/sysreqs/)

#### 步骤 3: 安装 IBM BPM

这些指示信息简要描述了如何以最少的操作执行产品的典型安装。

- 要使用 DB2 Express 数据库来创建独立的 Process Center 服务器或 Process Server 概要文件:
- 1. 请从 DVD 介质或从中抽取电子映像的位置对启动板文件进行启动。从启动板, 选择使用典型安装程序进行安装。
- 2. 验证下一个面板上的信息(包括安装位置), 然后单击下一步。
- 3. 选择安装嵌入式 DB2 Express 数据库。

提示: 如果您已经安装了 DB2. 将提示您使用现有的数据库, 您还可以使用现有的数据库, 从而使用其他数据库类型讲 行安装

单击下一步。

4. 阅读并接受许可协议, 然后单击安装软件以开始安装。

5. 安装软件时, 您可以查看并打印关于安装的信息。进度显示在面板底部,

6. 安装完成后,启动"第一步"控制台。

对于复杂安装,请选择启动板上的**使用定制安装程序进行安装**。这样会启动 IBM Installation Manager。要获取详细的安装 指示信息, 请参阅信息中心中的安装 IBM Business Process Manager Advanced: Process Server。

### 更多信息

- 关于更多技术资源, 请参阅以下链接:
	- IBM Education Assistant, 网址为: http://publib.boulder.ibm.com/infocenter/ieduasst/v1r1m0/
	- WebSphere Application Server 文档, 网址为: http://publib.boulder.ibm.com/infocenter/wasinfo/v7r0/index.jsp
	- 支持信息, 网址为: http://www.ibm.com/support/entry/portal/Overview/Software/WebSphere/ IBM Business Process Manager Advanced

IBM Business Process Manager V7.5.1 Licensed Materials - Property of IBM. @ Copyright IBM Corp. 2000, 2011. U.S. Government Users Restricted Rights - Use, duplication or disclosure restricted by GSA ADP Schedule Contract with IBM Corp.

IBM、IBM 徽标、ibm.com®、DB2、Express、Passport Advantage、Rational、Tivoli 和 WebSphere 是 International Business Machines Corp. 在全球许多管辖区域内注册的商标或注册商标。其他产品和服务名称可 能是 IBM 或其他公司的商标。Web 站点 http://www.ibm.com/legal/copytrade.shtml 上的"版权和商标信息"中提供了 IBM 商标的最新列表,

Intel 是 Intel Corporation 或其子公司在美国和其他国家或地区的商标或注册商标. Linux 是 Linus Torvalds 在美国和/或其他国家或地区的注册商标. Microsoft Windows 是 Microsoft Corporation 在美国和/或其 他国家或地区的商标

部件号: CF38WML

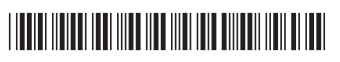